Visual Parsic 4

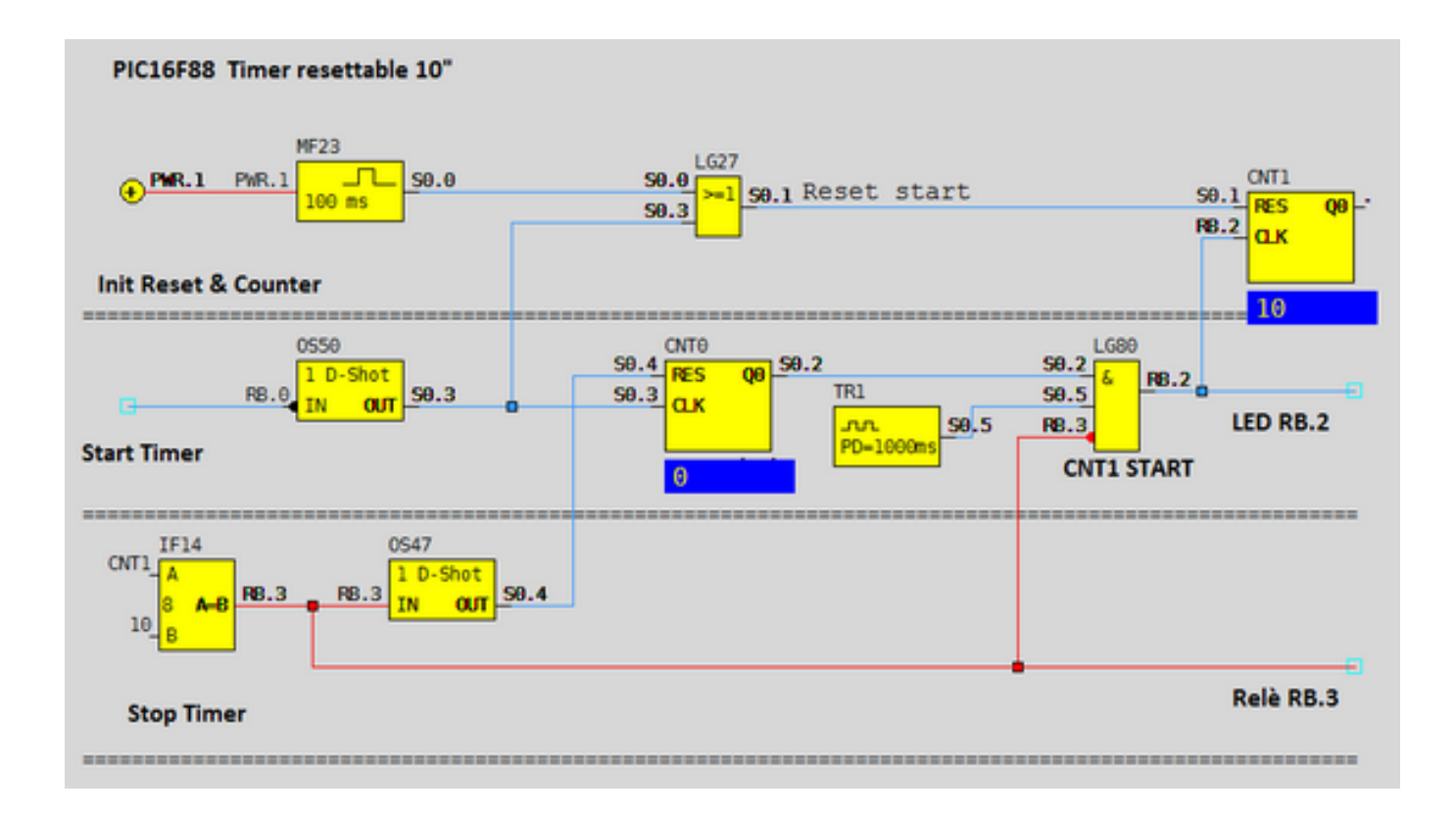

**DOWNLOAD:** <https://byltly.com/2ilder>

**[Download](https://byltly.com/2ilder)**

 All you need is a PC, a mouse and keyboard to assemble and run your programs. With V4 the goal is to provide a fast, userfriendly and easy-to-use environment to create or modify PIC programs. In the V4 environment you can use a mouse and keyboard to assemble and run programs or edit source code. To do this, use the top and left menus to create objects, enter/edit code, or run a program. To edit source code, you will notice that the PIC microcontroller has two screens. One screen shows the source code and the other one shows the assembly code (instruction language). Each of these screens can be zoomed to fit your display. The PIC microcontroller has a separate stack memory location for each program. Assemble or modify programs in whichever screen you like. The top menu allows you to select the program and program data objects. It also allows you to select the Debug or Release, and erase or reuse the program memory. In the menu you can also choose the source code language, and edit or convert the object code into source code. The left menu allows you to create object, edit code, run a program, enter registers, and erase memory. You can also set or copy registers. Finally, the left menu allows you to link or load the object code files. V4 is an easy-to-use environment for beginners and developers to code and debug PIC programs and microcontroller projects. V4 is free for all users. V4 provides a user-friendly environment to program microcontrollers. A mouse and keyboard are all that you need to run and debug your programs. To use V4 to program your PIC microcontroller, click the Run button and click the Run/Debug button. You will see the V4 editor screen. At this screen you can create objects, edit code, run a program, enter registers, and erase memory. You can also set or copy registers. A "Debug" menu appears on the left side of the screen. You can start debugging your program or edit the source code. The screen of the PIC microcontroller has three parts: The top part is the left-hand side of the screen. This part shows the program code or the assembly language code. The left part shows the source code and the right part shows the assembled code. You can zoom in/out for different viewing purposes. 82157476af

Related links:

[FULLsmart2dcutting3crack](http://ereren.yolasite.com/resources/FULLsmart2dcutting3crack.pdf) [fantasia models mya 40](http://samdeico.yolasite.com/resources/fantasia-models-mya-40.pdf) [HD Online Player \(Ewp Hanging Videos Free\)](http://simppunde.yolasite.com/resources/HD-Online-Player-Ewp-Hanging-Videos-Free.pdf)